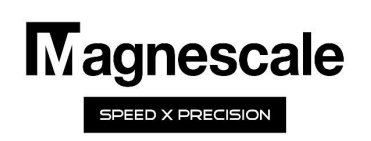

# LH70

## Tool offset function Operation manual

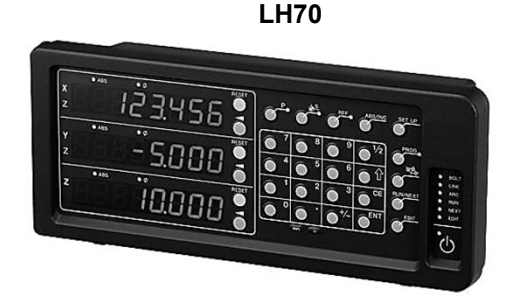

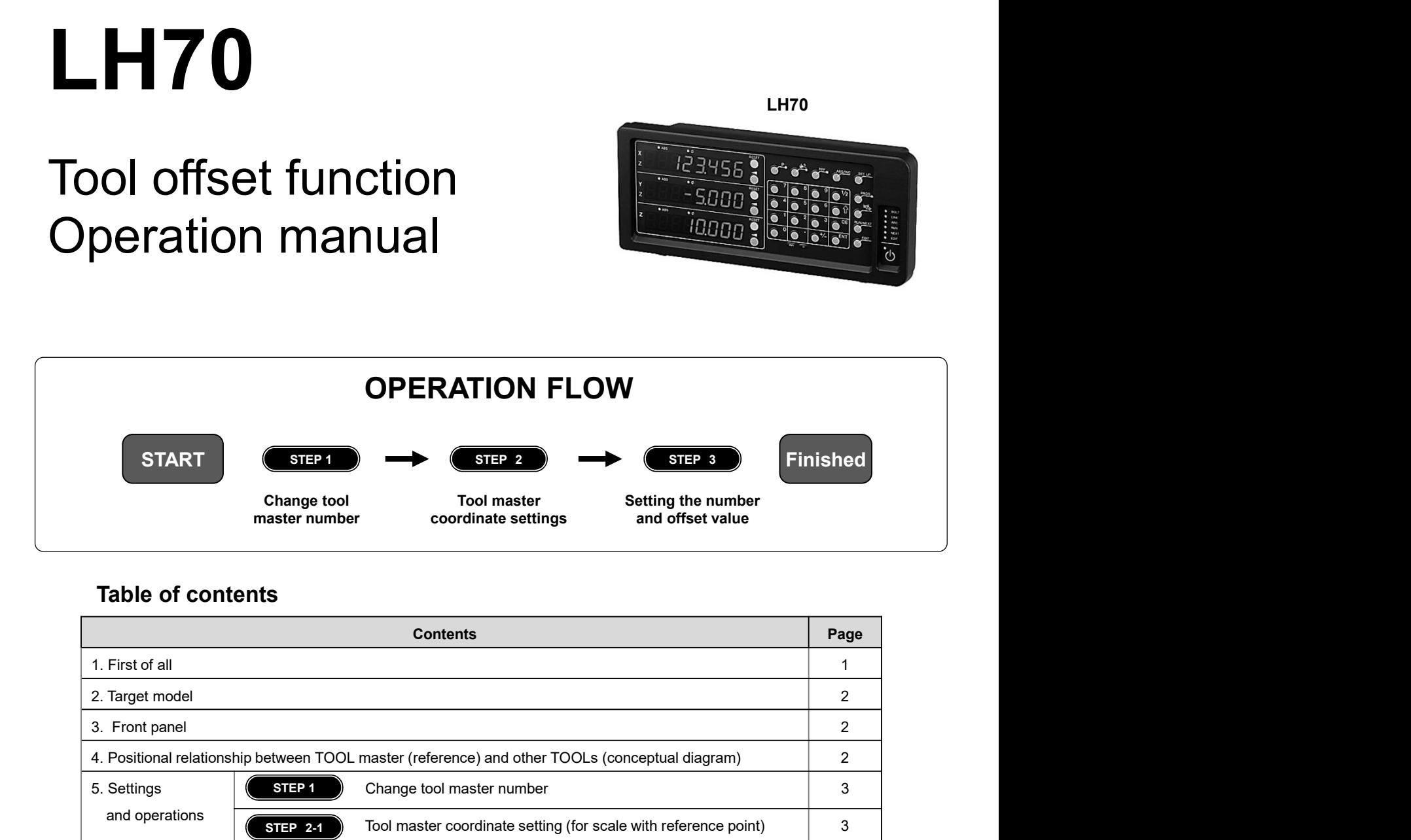

### Table of contents

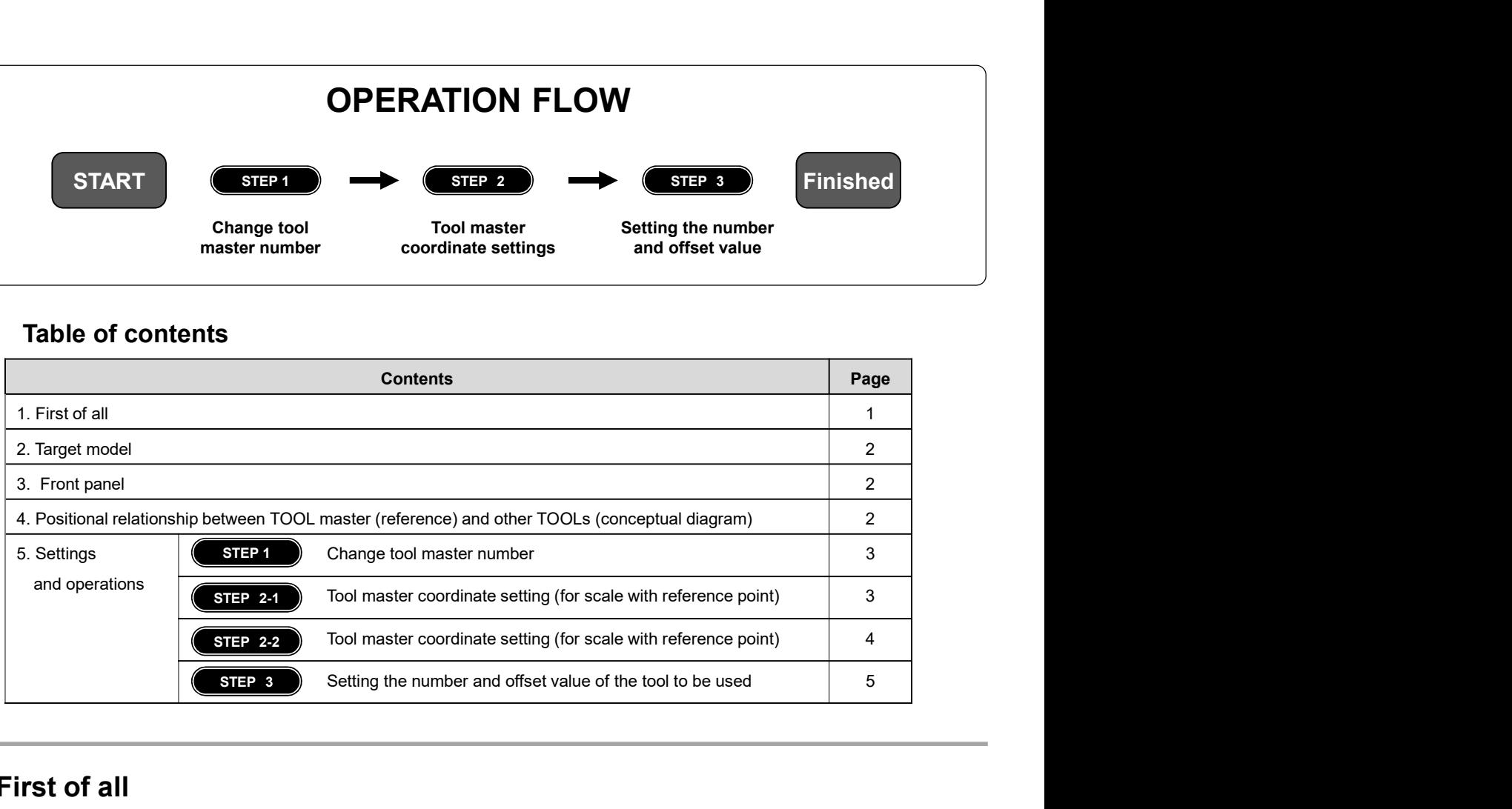

### 1. First of all

The tool offset function is used in absolute mode (ABS). You must set up a tool master to use this function. The coordinate position of each tool is a coordinate value managed by the offset amount with respect to the tool master. Therefore, if you change the value of the tool master, the coordinates of other tools will change automatically.

The tool master is set to number 1 in the factory settings, but in this operation manual, the tool master is set to a tool number that is not normally used. Then, in the actual operation, we will explain how to set and operate only the tools that are normally used without using the tool master.

NOTE: Set the X-axis display setting to diameter display (Φ lamp lights up).

### 2. Target model

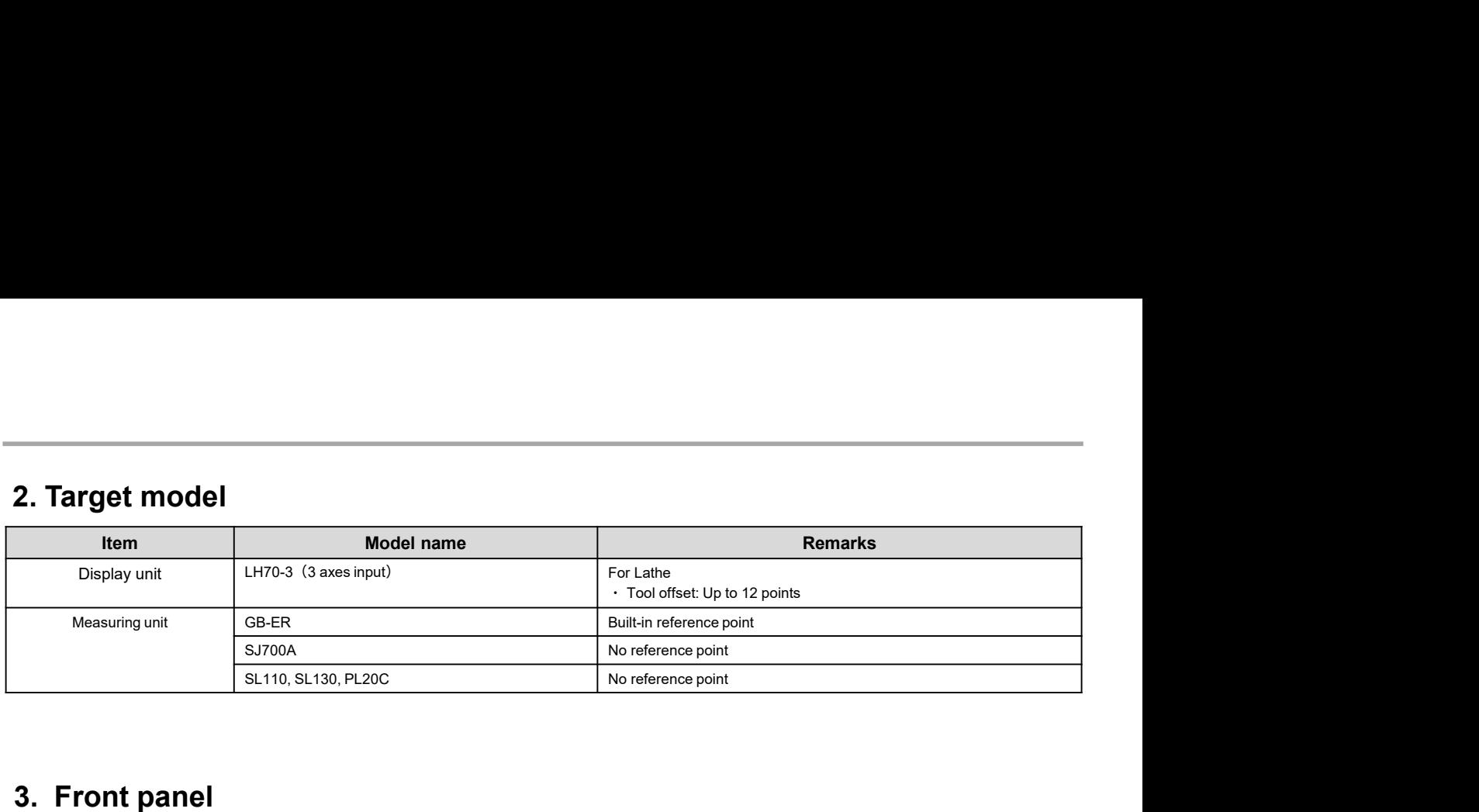

### 3. Front panel

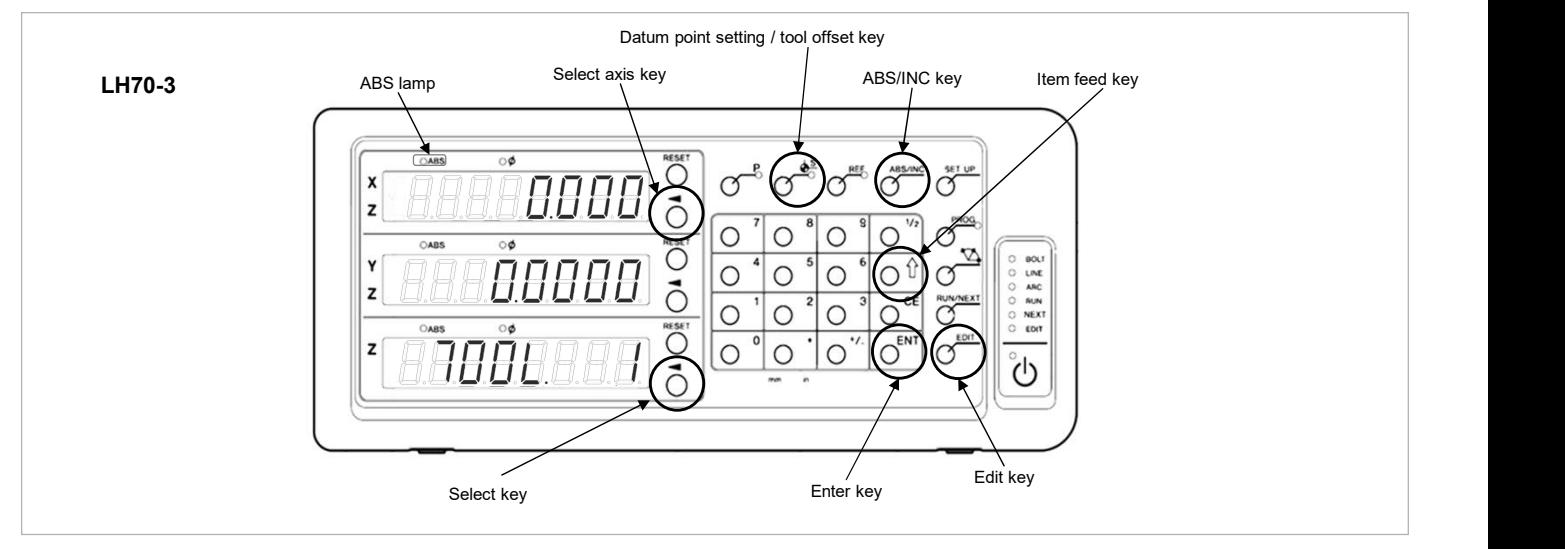

### 4. Positional relationship between TOOL master (reference) and other TOOLs (conceptual diagram)

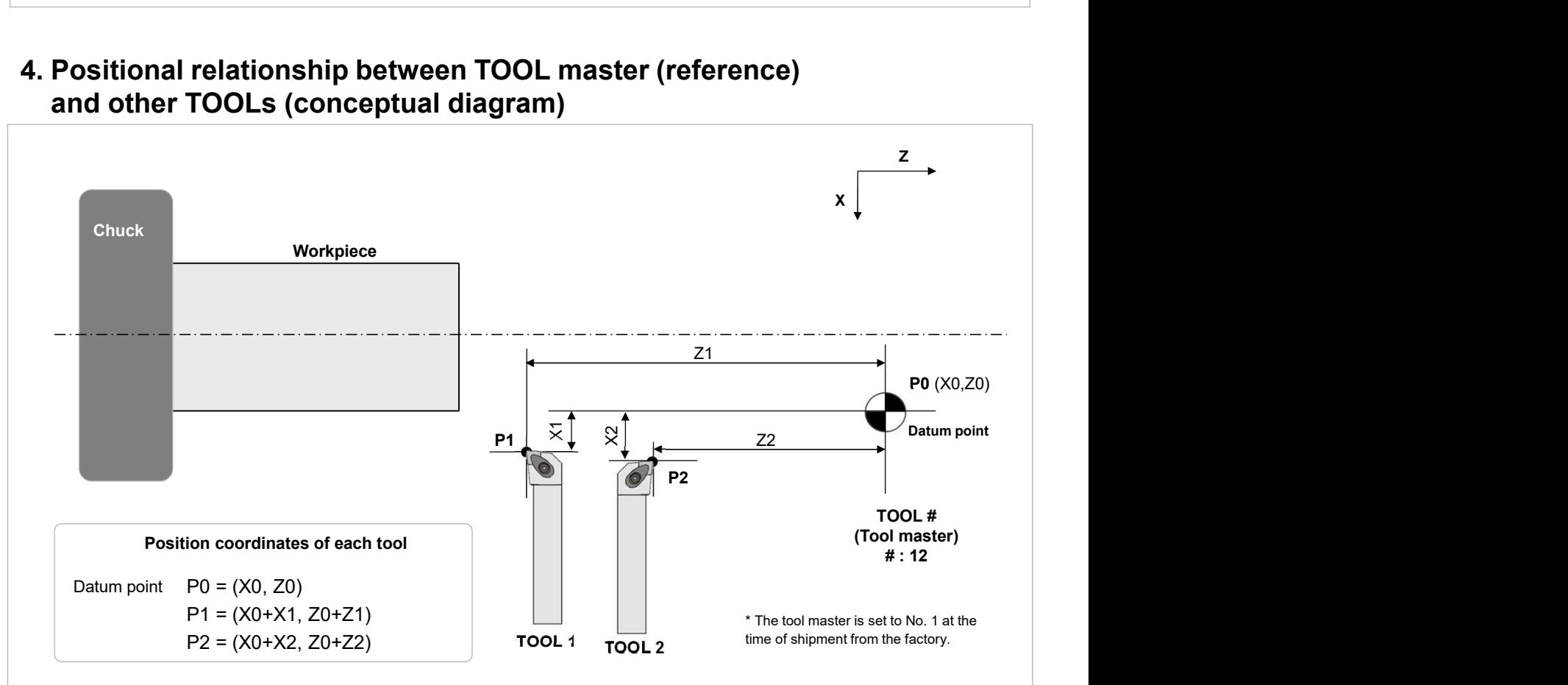

### 5. Settings and operations

### $\begin{array}{|c|c|}\hline \textbf{STEP 1} & \textbf{0} & \textbf{0}\hline \end{array}$  Change tool master number:

**Change tool master number:**<br>The tool master is set to number 1 when shipped from the factory, but change this to a number that is not<br>normally used. Since a general lathe uses about 8 tools at a time, change the tool mast The tool master is set to number 1 when shipped from the factory, but change this to a number that is not normally used. Since a general lathe uses about 8 tools at a time, change the tool master to 12.

Tool offset for LH70-3 : up to 12 points

Turn on the power of the display unit, you do not have to attach the tool.

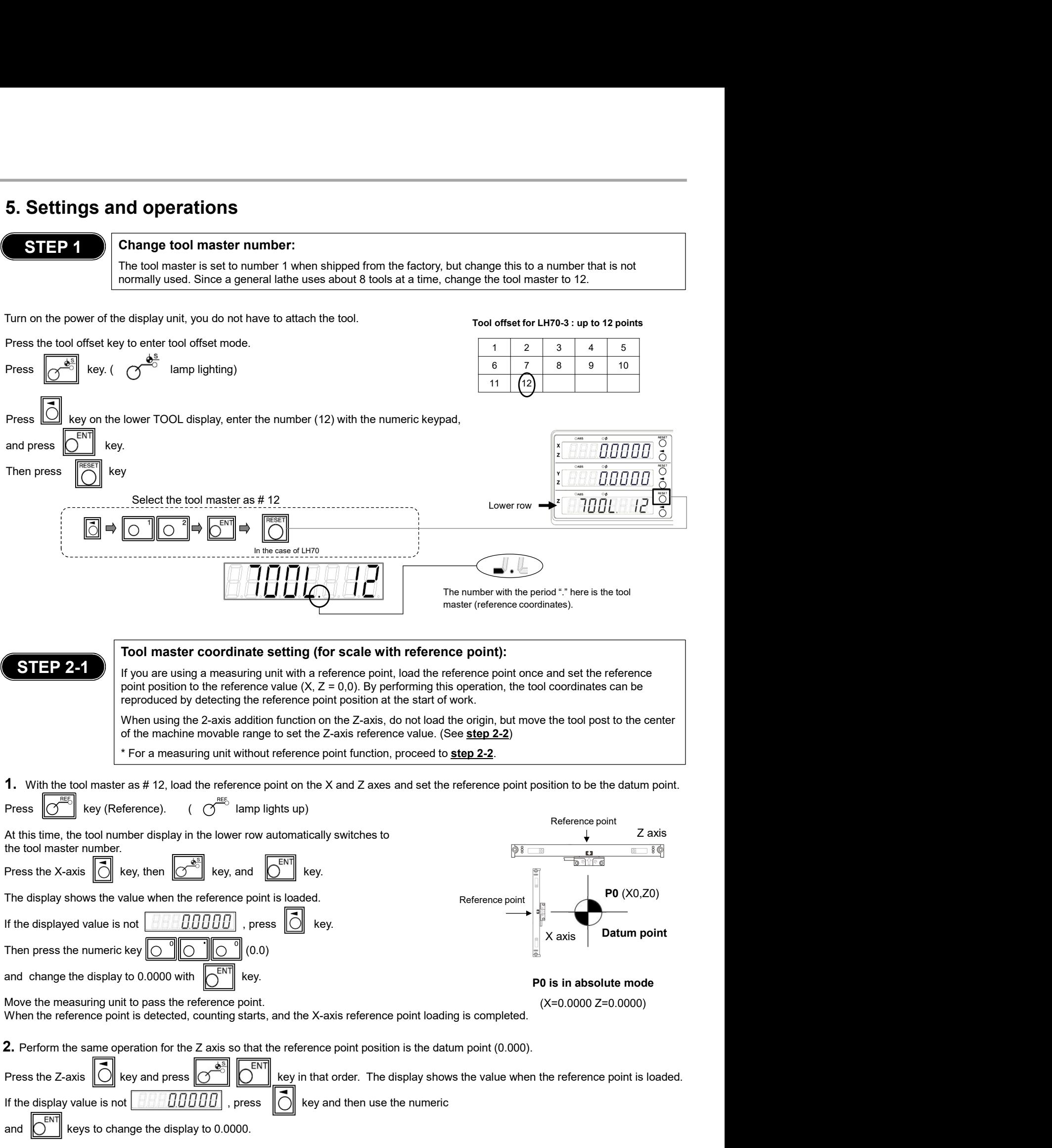

(Continued on the next page)

Move the measuring unit to pass the reference point.

This completes the setting of the X-axis and Z-axis datum point for the tool master #12.

NOTE: When the 2-axis addition function is used on the Z-axis, the reference point detection is enabled on both the Z1 and Z2 axes on the display unit side. Therefore, if the position of either measuring unit shifts, the reference position will shift.

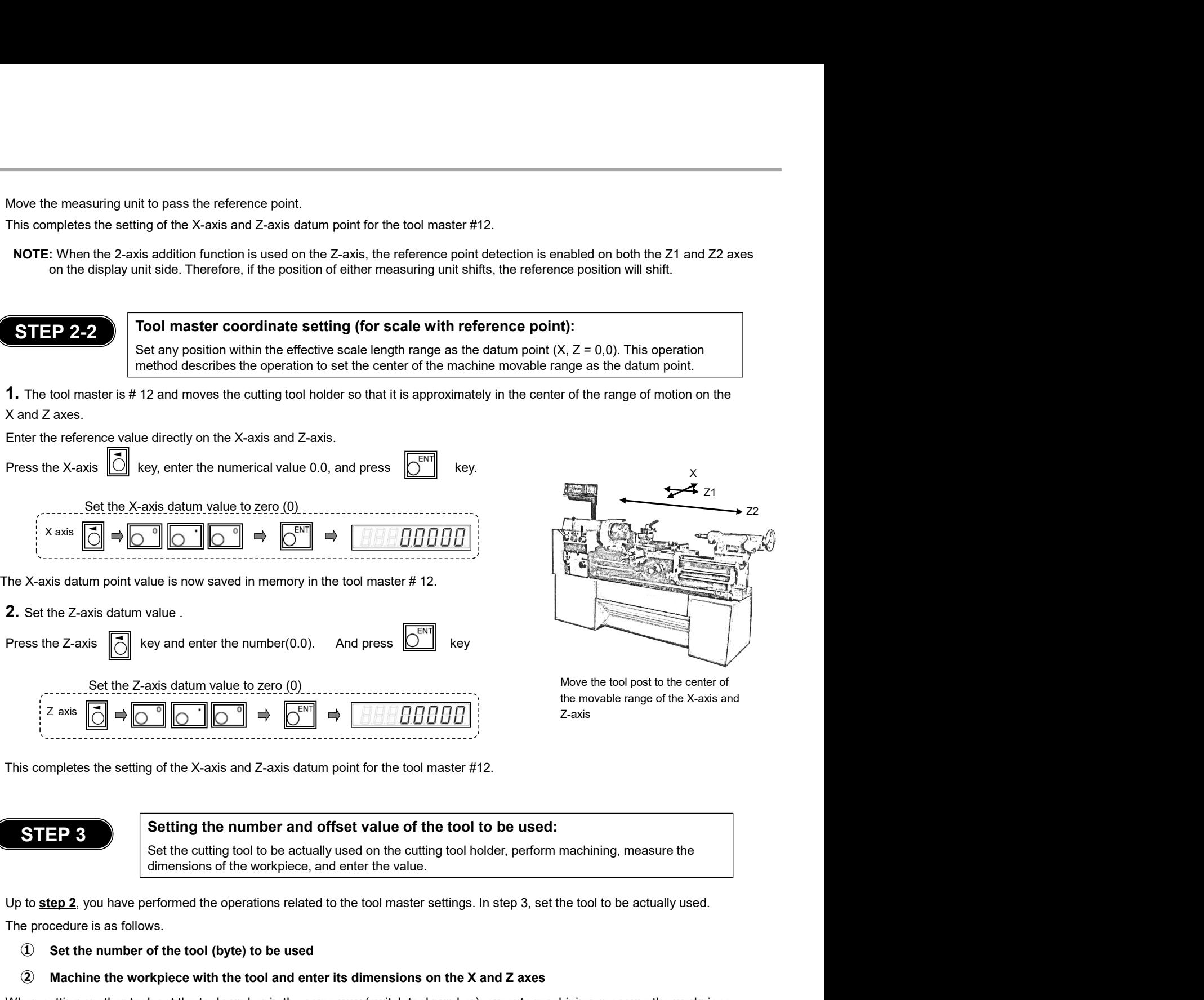

This completes the setting of the X-axis and Z-axis datum point for the tool master #12.

### $\begin{array}{|l|} \hline \textbf{STEP 3} & \textbf{Setting the number and offset value of the tool to be used:} \hline \end{array}$

Set the cutting tool to be actually used on the cutting tool holder, perform machining, measure the dimensions of the workpiece, and enter the value.

The procedure is as follows.

### ① Set the number of the tool (byte) to be used

### ② Machine the workpiece with the tool and enter its dimensions on the X and Z axes

When setting another tool, set the tool number in the same way (switch tool number), execute machining, measure the workpiece, and set its value.

1. Attach the bite to the tool post. (Fig.1).

Enter the tool number of this byte (here, number 1) to switch the display.

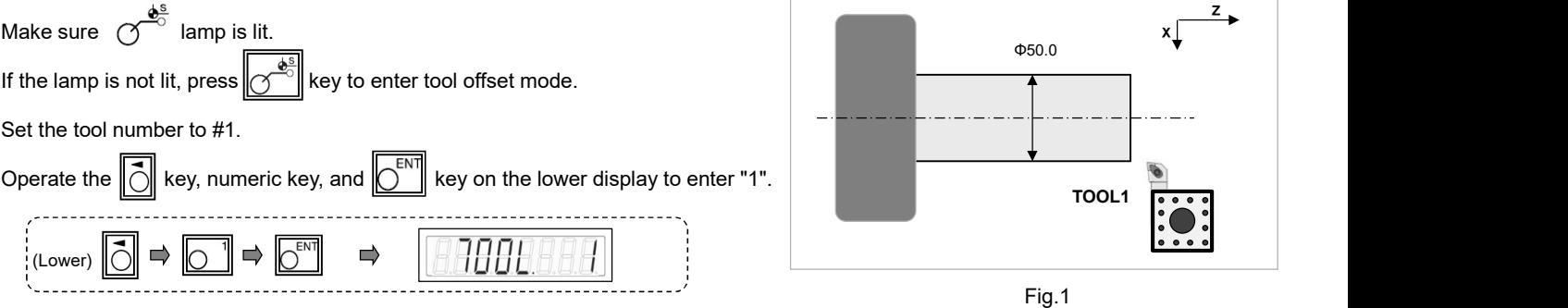

(Continued on the next page)

Workpiece Φ50 round bar (before processing)

2. Make a reference plane on the right edge of the workpiece. Cut the right end face with a cutting tool by an appropriate amount.(Fig. 2) After cutting to the extent that the center is left a little, leave the Z axis as it is without moving it.

3. This surface is used as the reference surface of the workpiece. Set the Z axis to "0.0" without moving the Z axis.

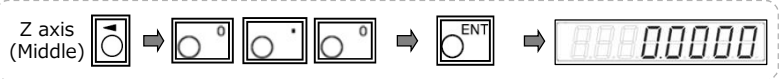

This completes the Z-axis reference (offset value).

4. Next, set the X-axis reference (offset value).

The workpiece is cut and fed in the X-axis direction (Fig. 3).

5. The diameter of the workpiece in the cut part is measured without moving the X axis. (Fig. 4)

Enter the measured value on the X-axis.

For example, if the diameter of the cut part is 40 mm, operate as follows.

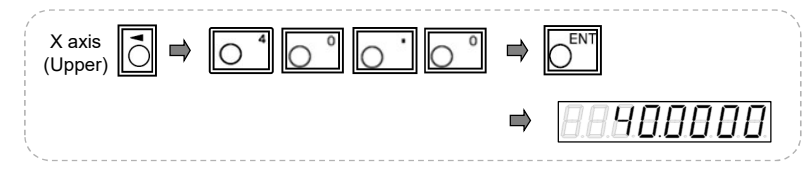

When the turret, bite, etc. become obstacles and the diameter cannot

You can move the axis freely by holding the displayed value. After moving the axis to a position where it can be measured, measure the workpiece

Press the X-axis  $\ddot{\odot}$  key and press  $\ddot{\odot}$  key.

This completes the tool offset for tool # 1.

Example of hold operation for X-axis display

be measured:

and enter the measured value.

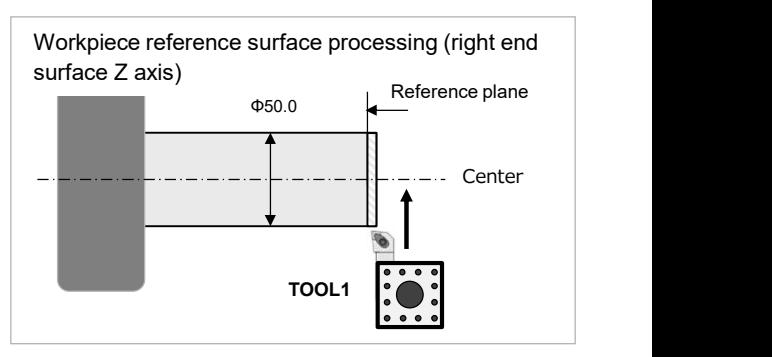

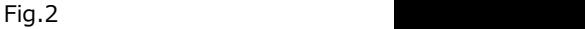

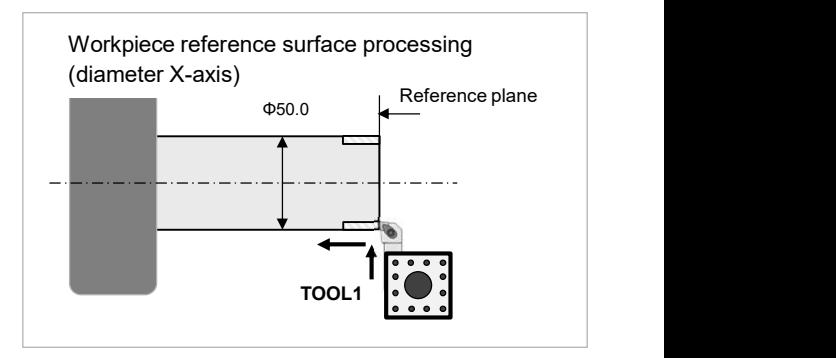

Fig.3

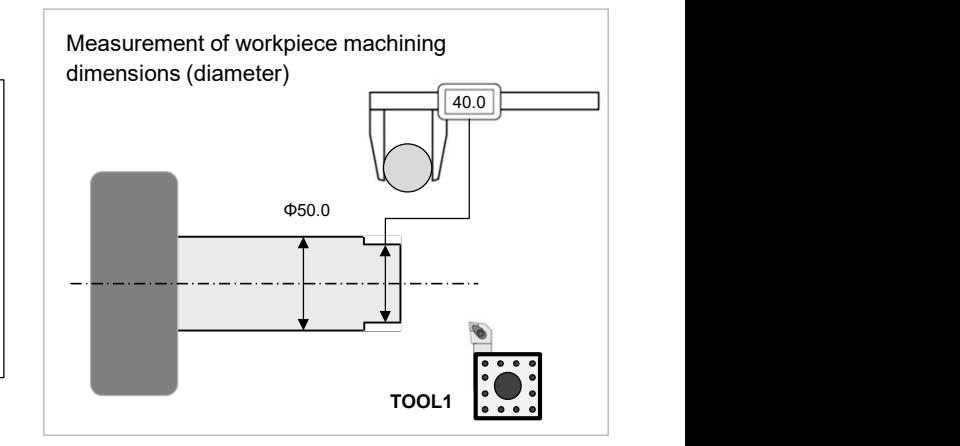

Fig.4

### When entering a different tool offset

If you want to enter a different tool offset, change the tool number and repeat steps 1-5 in step 3.

### When the tip of the cutting tool is worn, the offset value is deviated, or the sharpness is getting worse

If the tip of the cutting tool is worn, the machining dimensions are misaligned, or the sharpness is getting worse, replace the cutting edge of the cutting tool or polish the cutting edge, and then perform steps 1 to 5 in step 3 to reset the value.